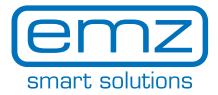

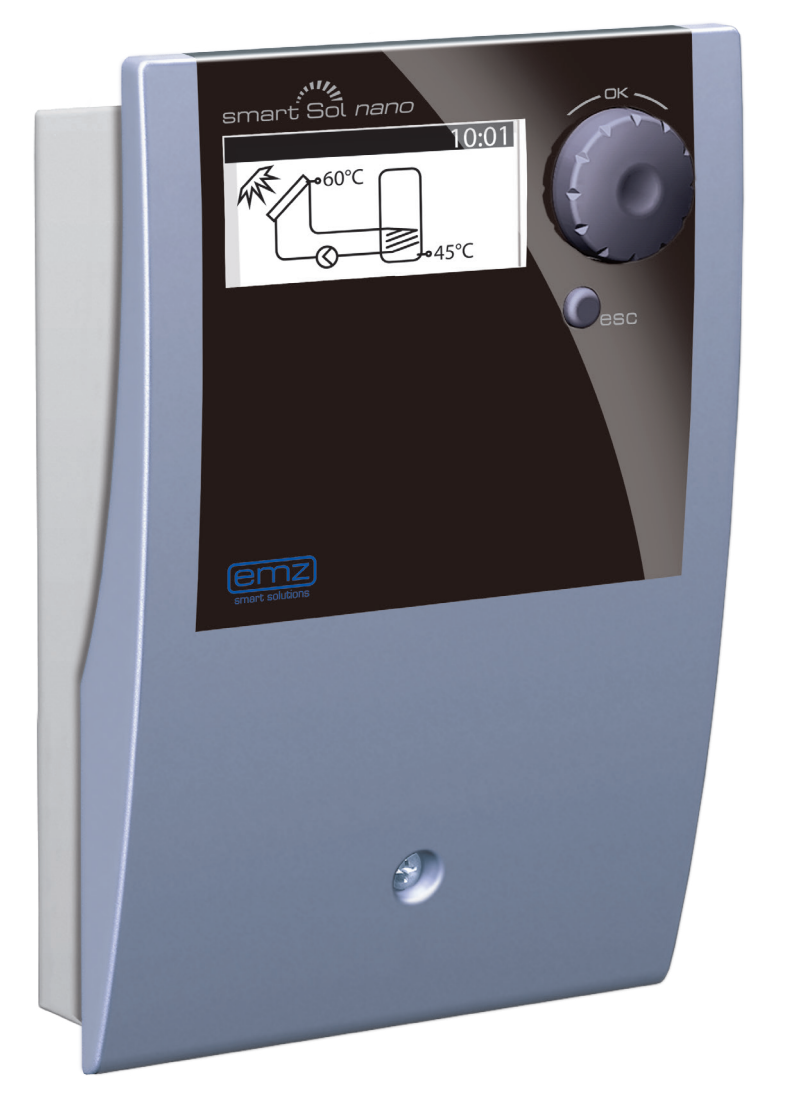

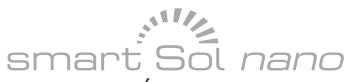

Équipement ›Basic‹<br>Instructions de montage et de service Régulateur différentiel de températures pour les installations thermosolaires pour le chauffage de l'eau potable et soutien du chauffage

Ces instructions de montage et de service sont partie intégrante du produit.

> Avant son utilisation, lisez attentivement ces instruction de montage et de service.

> Gardez-les bien pendant la durée de vie du produit.

Traduction de la version originale allemande ©emz 2012 - Sauf modifications.

Les contenus et représentations de ces instructions de montage et de service sont la propriété intellectuelle de la société emz-Hanauer GmbH & Co.KGaA.

Toute communication, reproduction, divulgation ou édition de cette documentation, ainsi que son utilisation, mise en valeur ou publication, sont interdites.

Les droits aux marques verbales et figuratives > emz - smart solutions< et > smart Sol nano‹ sont la propriété exclusive de la société emz-Hanauer GmbH & Co.KGaA.

Les droits à des marques, noms et logogrammes éventuellement cités sont la propriété de leurs concepteurs / la propriété des licenciés correspondants.

### **Sommaire**

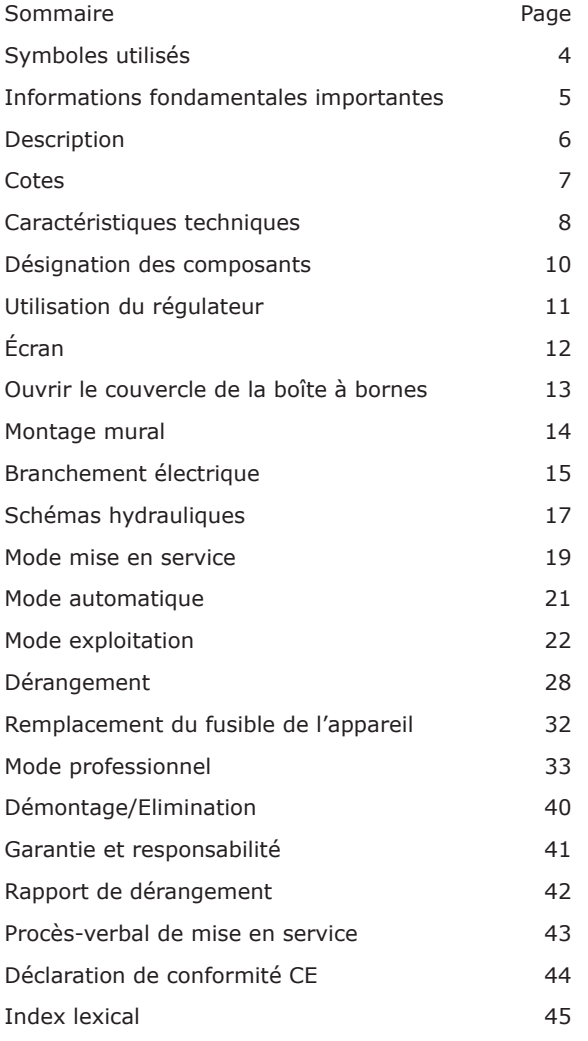

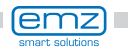

٠

### <span id="page-3-0"></span>**Symboles utilisés**

En utilisant le régulateur différentiel de températures **smart Sol nano** et l'installation entière, il est impératif de respecter les consignes de sécurité suivantes dans les instructions de montage et de service !

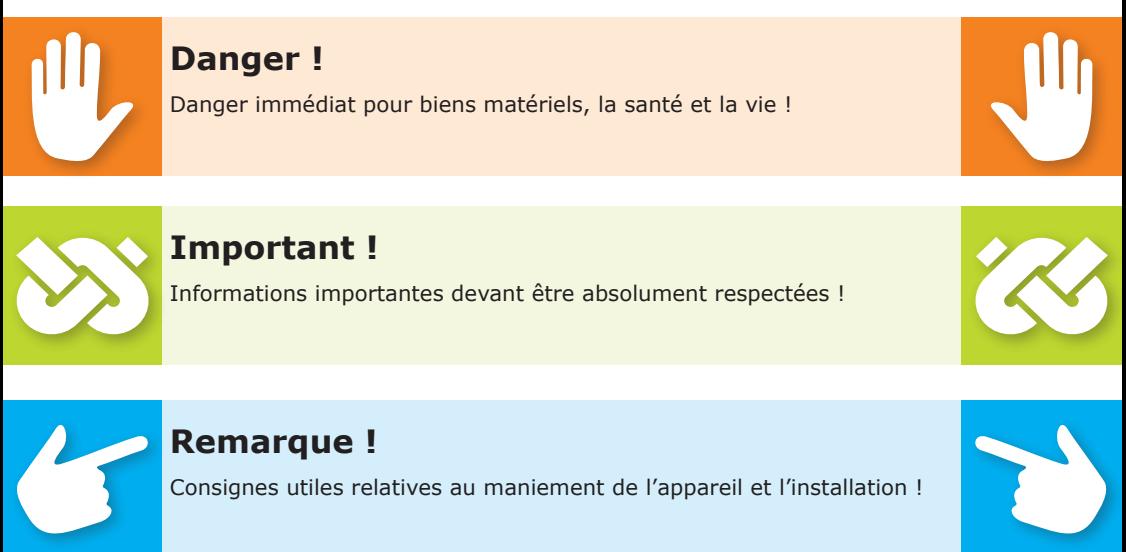

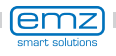

### **Informations fondamentales importantes**

<span id="page-4-0"></span>Ce manuel décrit l'installation, la mise en service, la commande, la réparation et le démontage du régulateur différentiel de températures **smart Sol nano** pour les installations thermosolaires. Pour l'exploitation de l'installation entière, il faut tenir compte des documents techniques de tous les composants utilisés tels les collecteurs solaires, chaudières, réservoirs, pompes, mélangeurs, soupapes, etc.

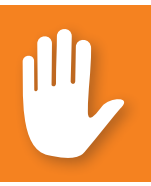

#### **Danger !**

Seul un spécialiste qualifié est autorisé à procéder au montage, au raccordement, à la mise en service, à la réparation et au démontage du régulateur.

C'est l'exploitant de l'installation de chauffage/solaire entière qui utilise le régulateur, à savoir normalement un non-spécialiste technique.

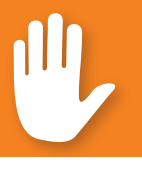

#### **Danger !**

Le régulateur ne remplace aucunement des composants de sécurité nécessaires à la technique de l'installation !

Avant d'utiliser le régulateur, il faut que vous lisiez à fond et compreniez ces instructions de montage et de service ainsi que les consignes de sécurité. Respectez toutes les consignes de sécurité et, en cas de doute, consultez un spécialiste.

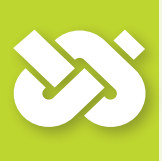

#### **Important !**

La personne / entreprise procédant à l'installation du régulateur doit informer l'exploitant de l'installation sur le maniement, la fonction et le mode opératoire du **smart Sol nano** !

Gardez, s'il vous plaît, ces instructions de montage et de service ainsi que tous les documents de référence de sorte qu'ils soient accessibles en cas de besoin.

Remettez les documents à un successeur lorsque vous sortez de l'immeuble ou vendez cet appareil.

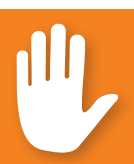

#### **Danger !**

Si l'appareil est en fonctionnement, il ne doit être accessible qu'à des adultes disposant des connaissances et l'expérience correspondantes !

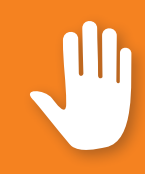

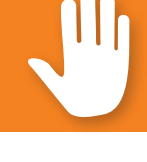

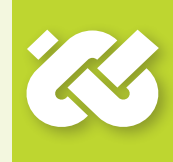

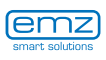

### <span id="page-5-0"></span>**Description**

Le régulateur différentiel de températures **smart Sol nano** est un régulateur électronique indépendant pour le montage en saillie qui est utilisé pour la commande d'installations thermosolaires.

Le régulateur est muni d'un boîtier robuste en plastique en trois parties qui peut uniquement être ouvert au moyen d'outils (tournevis PH2).

Seuls deux éléments de commande sont prévus ; les affichages apparaissent sur un écran couleur rétroéclairé.

Avant de procéder à l'installation électrique, il faut monter le régulateur fermement sur une surface verticale, stable (mur).

Pour assurer l'alimentation du régulateur et des sorties, il faut raccorder celui-ci à un réseau électrique en fonction des données techniques.

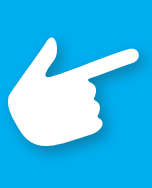

#### **Remarque :**

Il faut installer l'équipement électrique de l'appareil de manière fixe et le raccorder au réseau électrique par un sectionneur permettant le sectionnement complet selon les dispositions relatives aux installations!

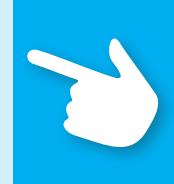

Seules des entreprises spécialisées sont autorisées à procéder au montage, au raccordement, à la mise en service, à la réparation et au démontage du régulateur.

#### **Pour assurer un fonctionnement correct, il faut utiliser des capteurs de température du type Pt 1000 - le modèle des capteurs n'affecte pas le fonctionnement.**

Chaque capteur de température est muni de deux raccords qui sont équivalents, à savoir interchangeables. Ici, la polarité est sans importance.

Les câbles des capteurs peuvent être allongés jusqu'à une longueur de 100 m,  $\dot{\theta}$  cet effet, une section transversale des câbles de 2 x 1.5 mm<sup>2</sup> est recommandée.

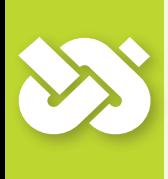

#### **Important !**

Pour le nettoyage et l'entretien du boîtier, des éléments de commande et de l'écran, il ne faut utiliser qu'un chiffon sec ou légèrement humide.

Ne jamais mettre la surface en contact avec des nettoyants ou solvants - il faut remplacer tout de suite des pièces en plastique mates, fragilisés ou légèrement dissoutes!

Il est interdit d'utiliser un appareil dont le boîtier est endommagé !

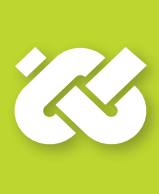

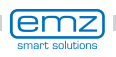

#### **Cotes**

<span id="page-6-0"></span>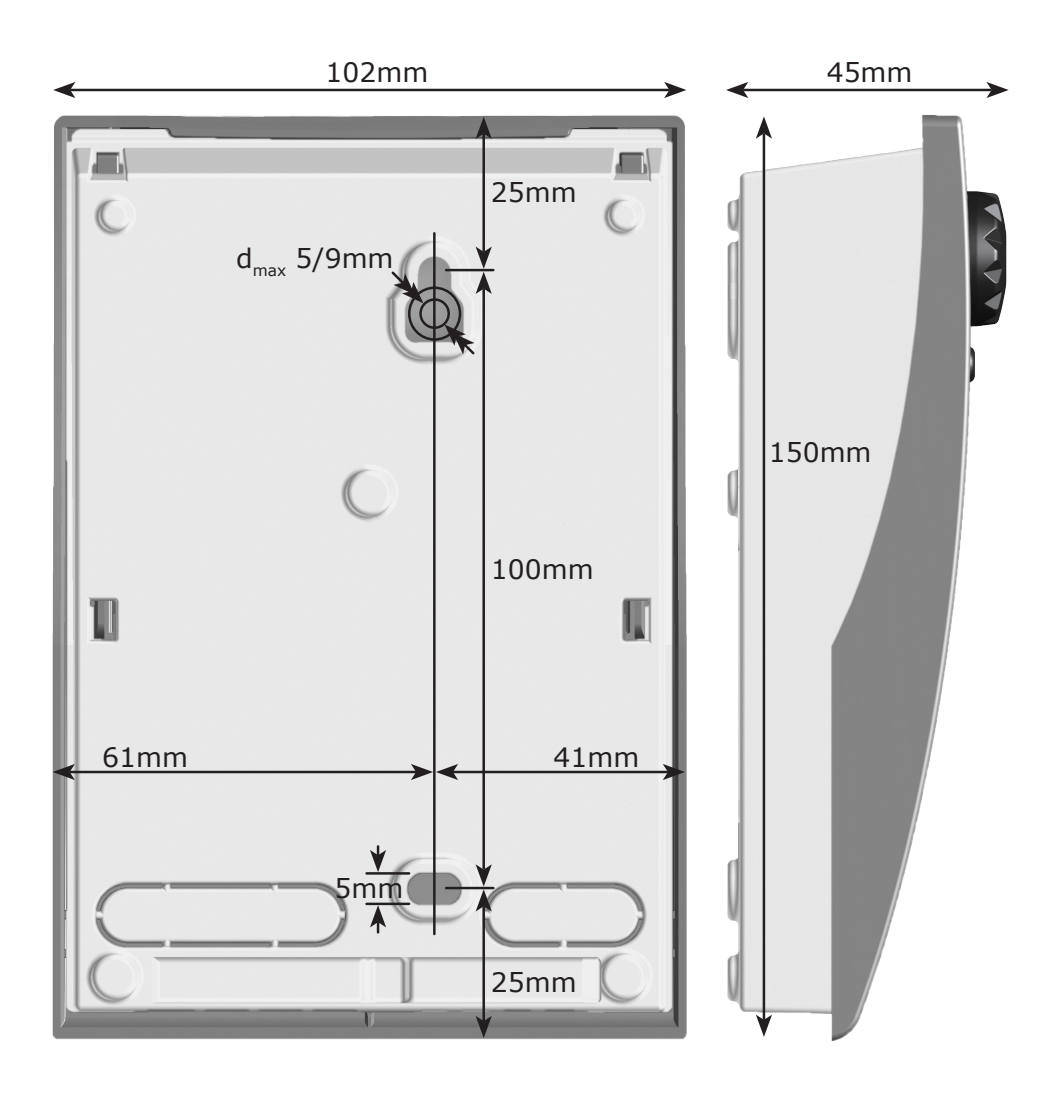

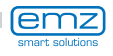

### <span id="page-7-0"></span>**Caractéristiques techniques**

#### **Usage Normal**

Le régulateur différentiel de températures doit uniquement être utilisé pour la commande d'installations thermosolaires. Son utilisation s'effectuera dans le cadre de toutes les spécifications décrites. Seul un spécialiste est autorisé à procéder à l'installation et à l'ajustement du régulateur. Il faut que l'installateur ait lu et compris le manuel d'exploitation. L'installateur explique toutes les fonctions relevantes à l'exploitant. Pour le fonctionnement, le boîtier doit être fermé et sans endommagement.

#### **Etendue des fournitures**

- 1 régulateur différentiel de températures **smart Sol nano**
- 1 manuel d'instructions de montage et de service

#### **Régulateur différentiel de températures smart Sol nano**

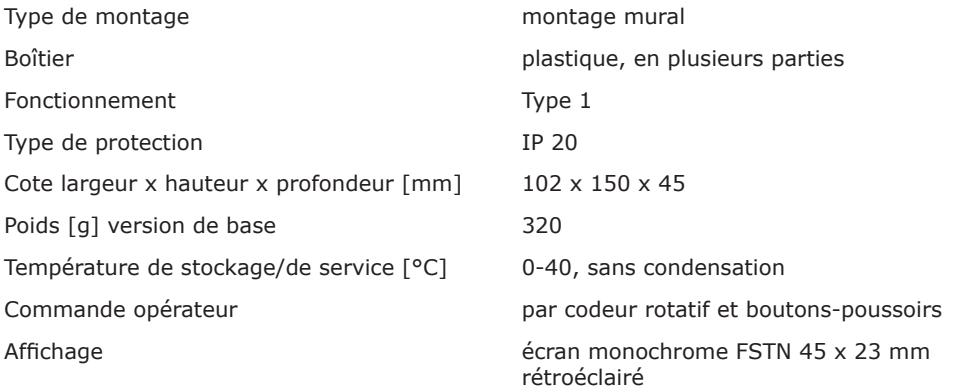

#### **Sections transversales maximales à raccorder**

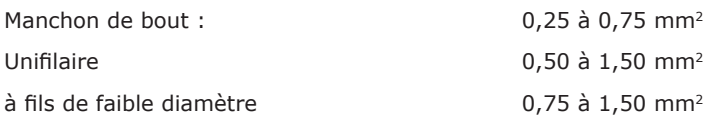

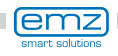

### **Caractéristiques techniques**

#### **Branchement électrique**

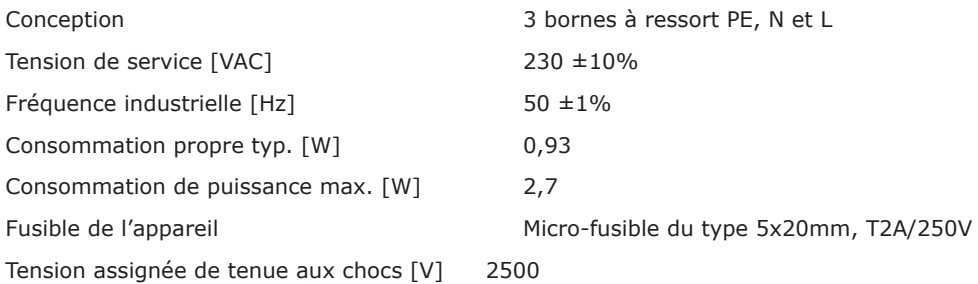

#### **Interfaces TS1 / TS2 / TS3 / TS4**

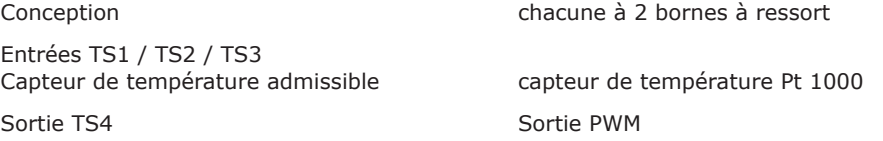

#### **Sortie Triac RO1**

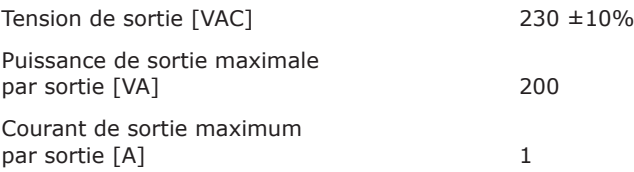

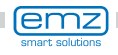

### <span id="page-9-0"></span>**Désignation des composants**

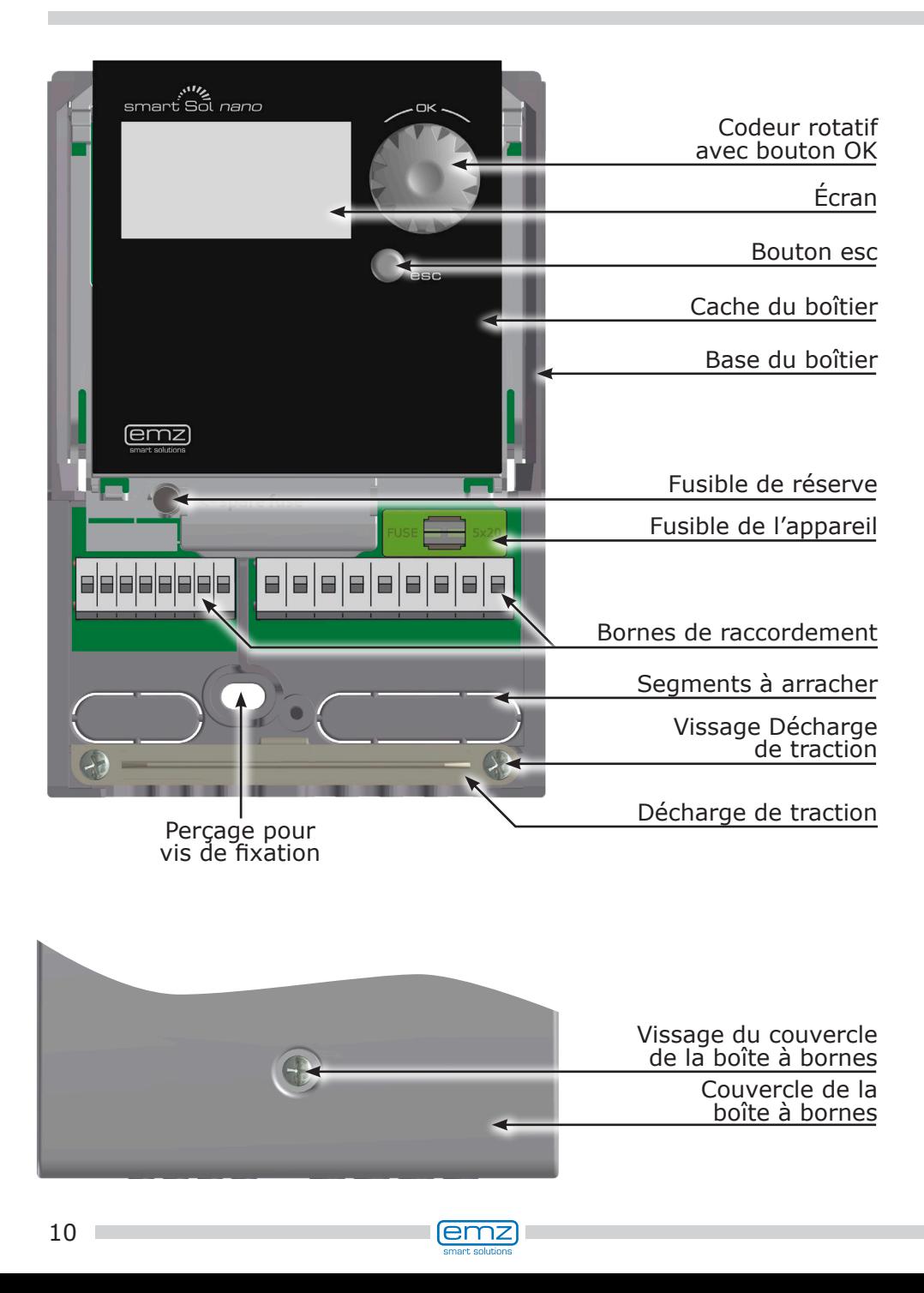

### **Utilisation du régulateur**

<span id="page-10-0"></span>L'ajustement et l'utilisation du régulateur différentiel de températures **smart Sol nano**  sont effectués avec deux éléments de commande seulement sur le devant de l'appareil.

Tous les réglages et interrogations sont effectués par le codeur rotatif.

Pour chercher un point de menu souhaité, on fait défiler le menu en tournant le codeur rotatif ; l'option sélectionnable apparaît sur fond en couleur sur l'écran.

Pour confirmer le point de menu sélectionné, il faut appuyer sur le codeur rotatif. Un sous-menu correspondant apparaît et/ou la sélection est activée.

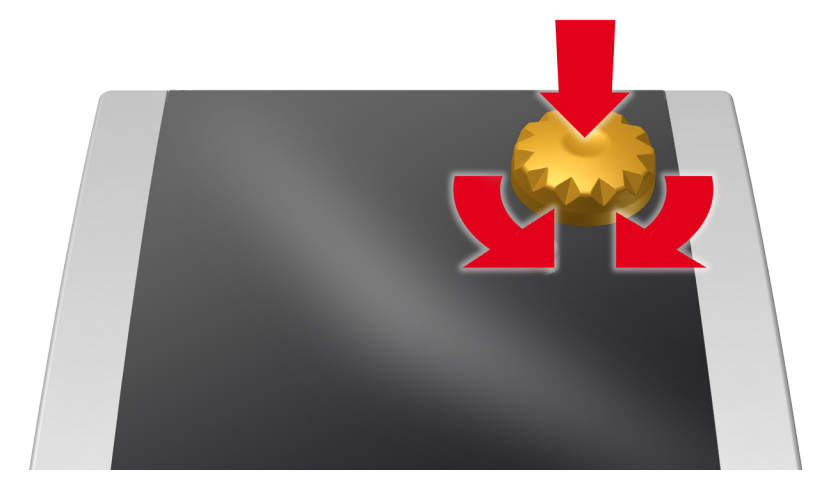

Si la touche esc est actionnée, le menu retourne d'un niveau de n'importe quel sous-point.

Si aucune saisie n'est effectuée dans un temps préréglé (30-255 s), le régulateur retourne automatiquement vers le niveau initial.

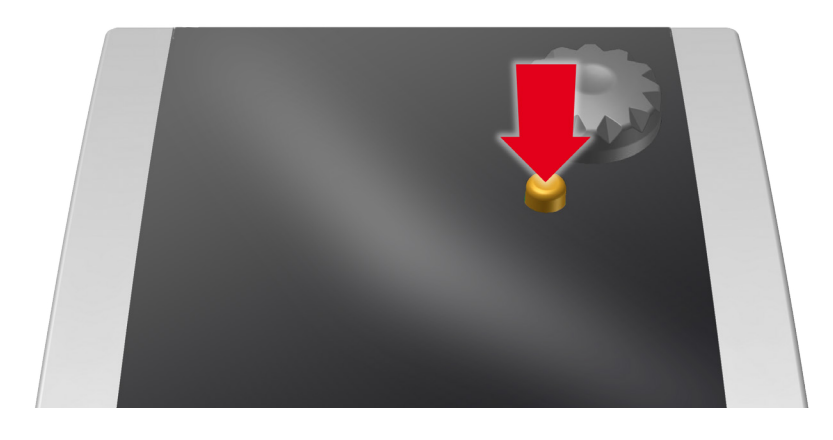

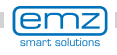

<span id="page-11-0"></span>Le régulateur différentiel de températures **smart Sol nano** comporte un affichage entièrement graphique rétroéclairé en permanence, indiquant le mode d'exploitation et permettant de communiquer lors de l'aménagement, de la déclaration, de la modification et de l'évaluation.

Cet écran est actif aussi longtemps que la tension d'alimentation est présente sur le régulateur.

Le rétroéclairage est varié à 10 % après un temps préréglé (30-255 s).

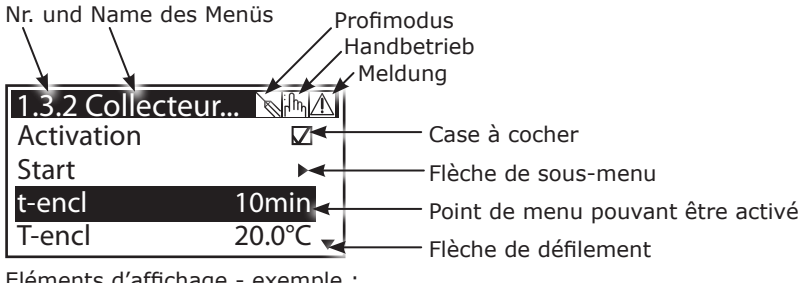

Eléments d'affichage - exemple : affichage de communication

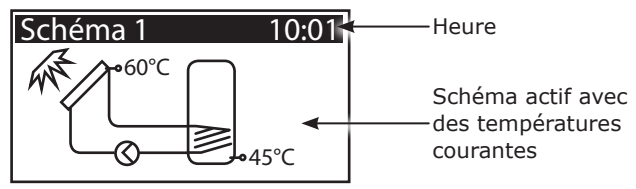

Eléments d'affichage - exemple : affichage d'information

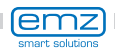

### **Ouvrir le couvercle de la boîte à bornes**

<span id="page-12-0"></span>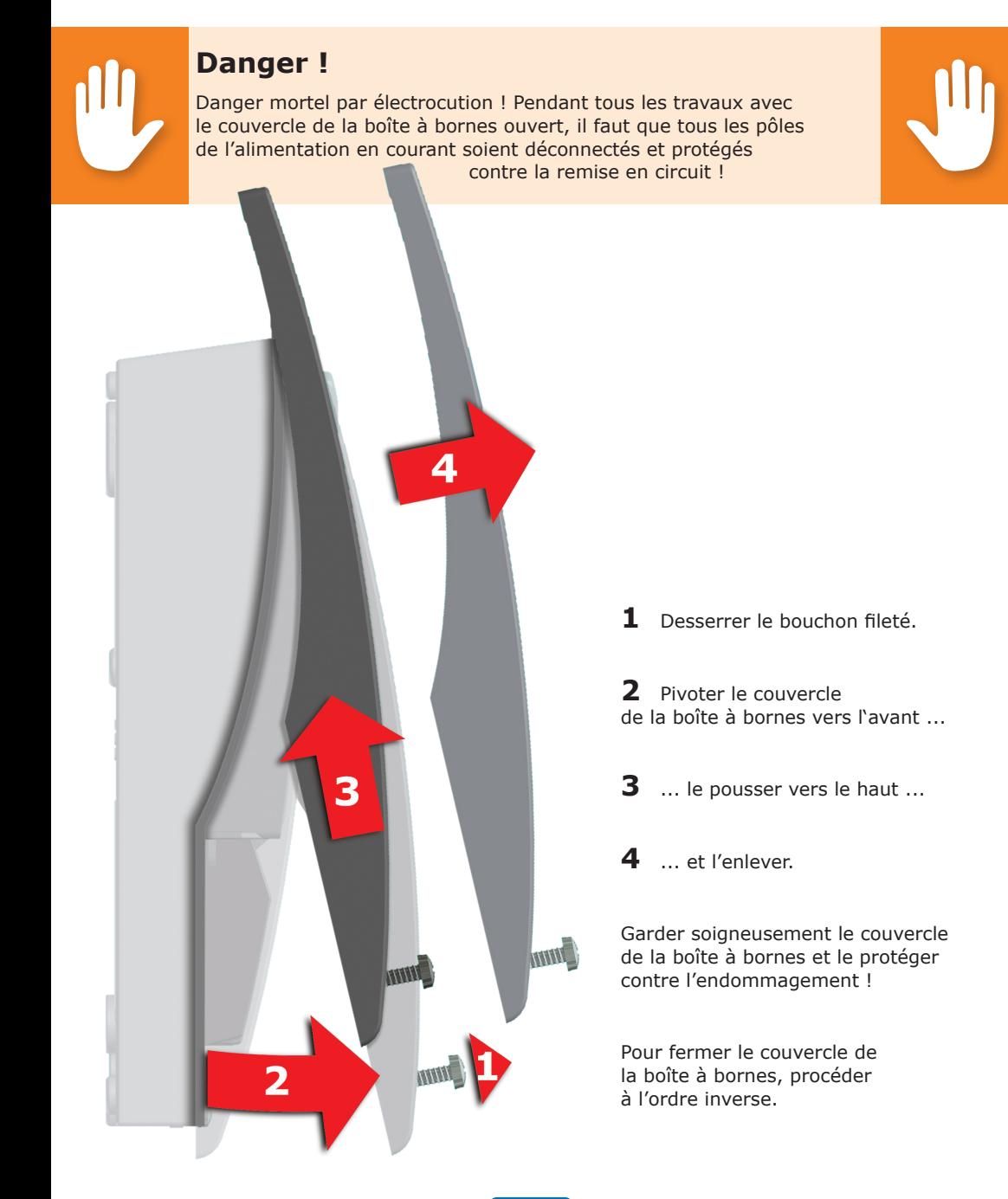

(emz smart solutio

<span id="page-13-0"></span>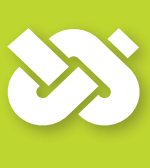

#### **Important !**

L'appareil a le type de protection IP 20 - c'est à vous de créer les conditions préalables correspondantes sur le lieu de montage prévu ! Ne pas utiliser la base du boîtier comme gabarit de perçage ! Il est interdit d'utiliser un appareil dont le boîtier est endommagé !

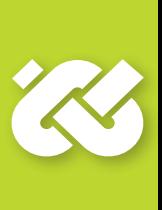

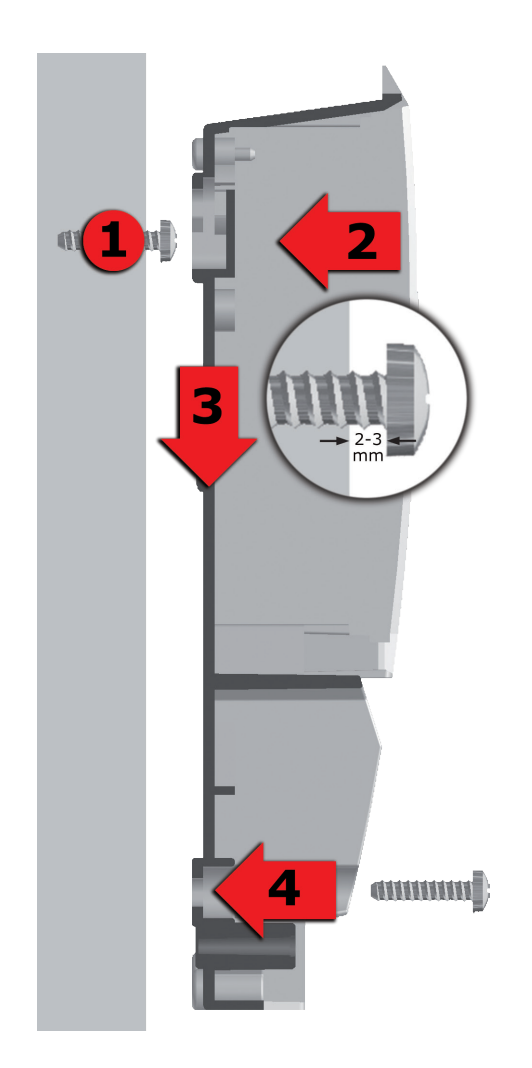

- **1** Visser la vis de fixation supérieure de sorte qu'un écart de 2 à 3 mm reste entre le mur et le tête de la vis.
- **2** Placer le perçage de fixation de l'appareil au-dessus de la tête de vis supérieure ...
- **3** ... le glisser vers le bas.
- **4** Serrer la vis de fixation inférieure.

Si nécessaire, utiliser des chevilles pour la fixation murale !

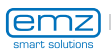

### **Branchement électrique**

#### <span id="page-14-0"></span>**Danger !**

Danger mortel par électrocution ! Pendant tous les travaux avec le couvercle de la boîte à bornes ouvert, il faut que tous les pôles de l'alimentation en courant soient déconnectés et protégés contre la remise en circuit !

Le branchement électrique du régulateur différentiel de températures **smart Sol nano** est effectué par deux groupes de bornes à ressort qui sont visibles dès que le couvercle du boîtier à bornes a été enlevé. Pour introduire les câbles, il faut desserrer les deux vis de la décharge de traction et - si nécessaire - enlever celles-ci.

Si les câbles sont posés sous enduit, les segments à arracher dans la base du boîtier peuvent être enlevés prudemment, et les câbles guidés dans ces ouvertures.

Les bornes à ressort pour Power et RO1, ainsi que pour TS1, TS2, TS3 et TS4 offrent de l'espace pour des fils massifs jusqu'à une section transversale de 1,5 mm2. Des fils multibrins correspondants doivent être préconfectionnés au moyen des embouts.

Pour la fonction de la décharge de traction, des diamètres de câbles d'au moins 5 mm sont nécessaires pour TS1 à TS4, et d'au moins 7 mm pour Power et RO1.

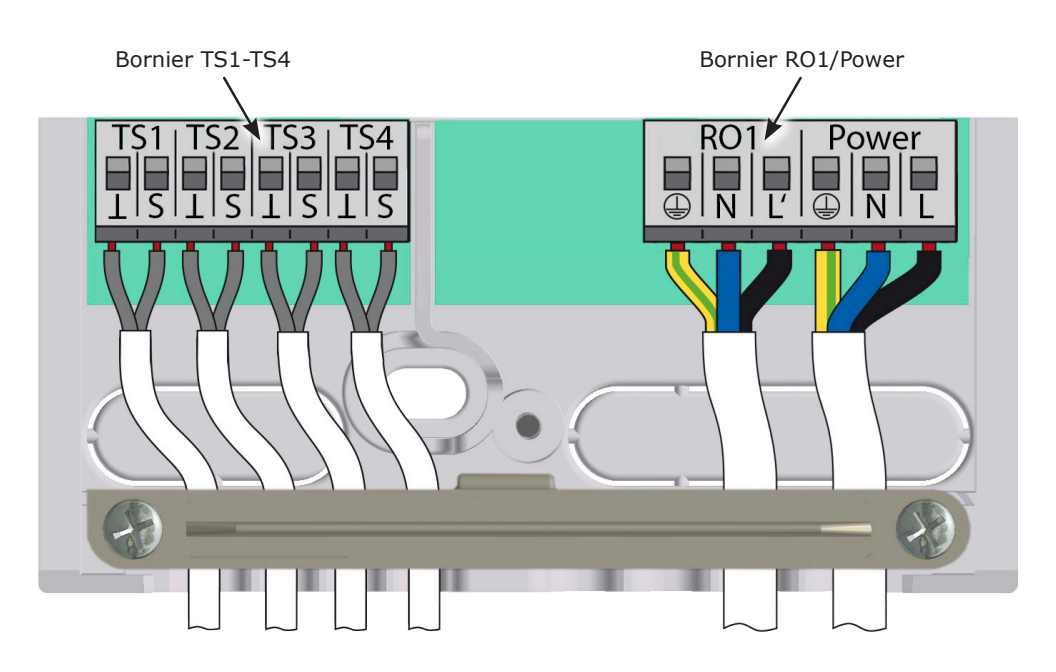

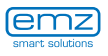

#### **Branchement électrique**

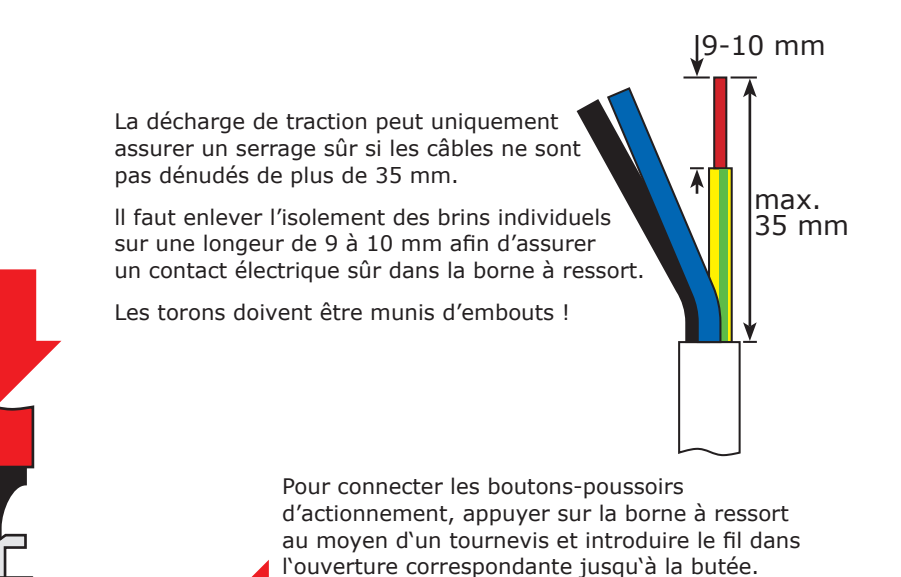

Détacher le bouton-poussoir d'actionnement et tirer le câble légèrement pour vérifier l'état bien serré.

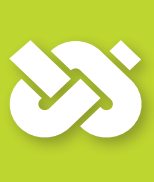

#### **Important !**

Avant de fermer le couvercle de la boîte à bornes, visser bien la décharge de traction !

Vérifier encore une fois que tous les câbles soient sans dégât et raccordés correctement !

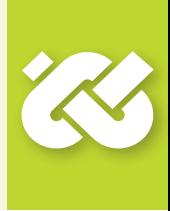

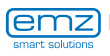

### **Schémas hydrauliques**

#### **Remarque !**

Dès la planification du système thermosolaire entier, déterminez la structure et la conception de l'installation et alignez la conception avec un schéma hydraulique du régulateur !

En remplaçant un système existant ou un régulateur existant, veuillez mettre au clair, s.v.p., si le **smart Sol nano** convient pour le service avec la configuration existante !

Les capteurs sont raccordés de TS1 à TS4 d'après le schéma, tandis que les appareils à commande sont raccordés à RO1.

**- Capteur de chaleur** 

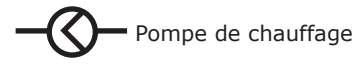

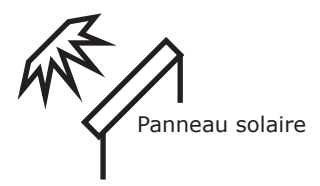

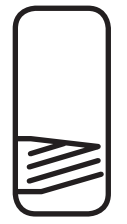

Ballon d'eau chaude/ Stockeur-tampon avec un échangeur de chaleur

<span id="page-16-0"></span>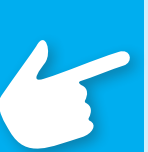

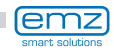

### **Schéma hydraulique 1**

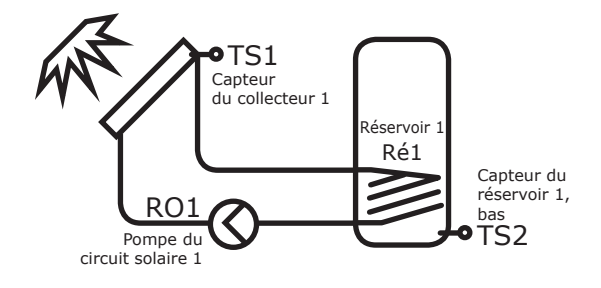

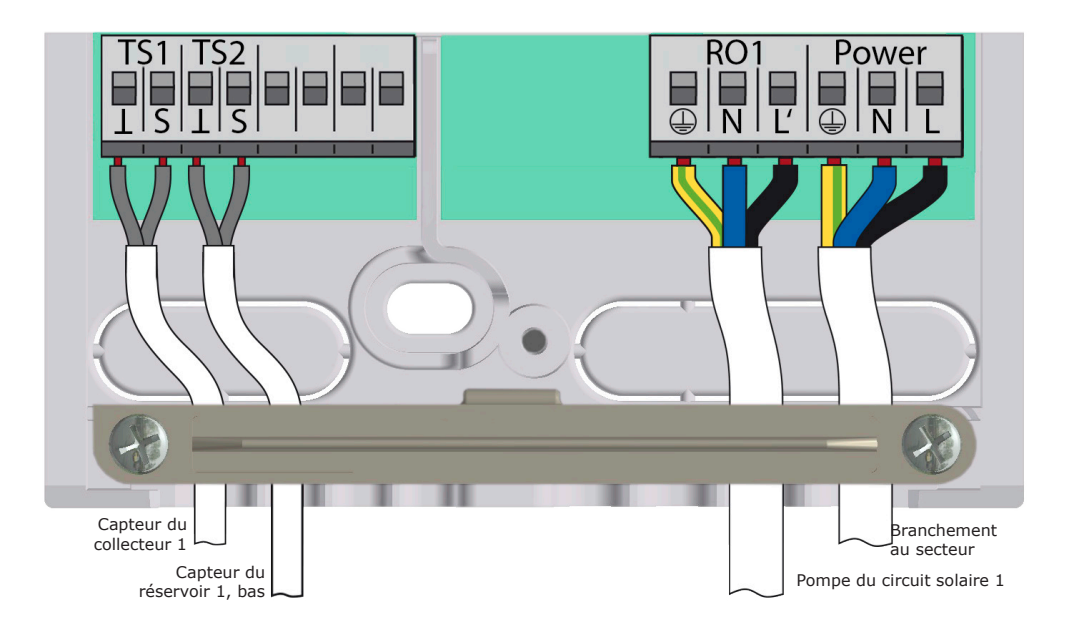

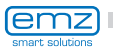

<span id="page-18-0"></span>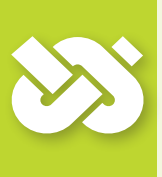

#### **Important !**

Pour la mise en service du régulateur, celui-ci doit être monté correctement, toutes les entrées et sorties branchées et prêtes au fonctionnement, la décharge de traction bien vissée et le couvercle du boîtier à bornes fermé !

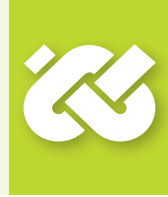

La mise en service du régulateur différentiel de températures **smart Sol nano** est expliquée sous forme d'exemple ; les détails varient en fonction de la configuration hydraulique et la version du logiciel. La mise en service est communiquée en texte clair : l'opérateur doit en tous les cas faire son choix, confirmer et - si nécessaire - sauter au prochain point de menu. Le régulateur différentiel de températures **smart Sol nano**  vous accompagne complètement dans la configuration et interroge tout ce qu'il doit savoir pour assurer un service optimum.

Maintenant, il faut mettre l'alimentation en tension du régulateur en circuit; l'affichage apparaît sur l'écran.

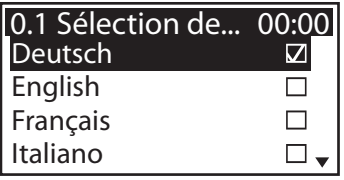

Après une brève séquence d'amorçage, ›0.1 Sélection de la...‹ apparaît.

Plusieurs langues sont disponibles dans la version présente du **smart Sol nano**.

Activez la variante souhaitée et confirmez avec ›Suivant‹.

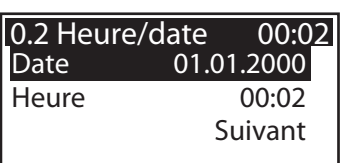

›0.2 Heure/date‹ apparaît.

Appuyer sur ›OK‹ - l'heure est mise en relief.

Tourner le codeur rotatif tant que le nombre correct apparaît et confirmer avec le bouton-poussoir ›OK‹.

Le régulateur prend la valeur en charge et saute vers la minute. De cette manière, saisir toutes les valeurs pour l'heure et la date ; confirmer avec ›Suivant‹.

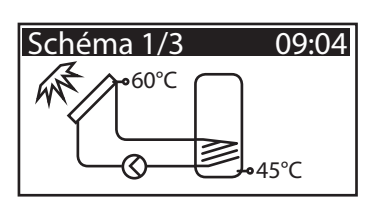

Le régulateur propose désormais les schémas hydrauliques qui sont possibles en vertu des entrées occupées et des sorties sélectionnées.

Vous pouvez sélectionner le schéma souhaité (ici schéma 1 de 3 schémas possibles) en tournant le codeur rotatif et en appuyant sur le bouton-poussoir ›OK‹.

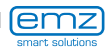

 $20 -$ 

**Mode mise en service**

›0.7 Checklist‹ apparaît.

Ici, les sous-menus ›Essai des sorties‹ et ›Sortie HE‹ sont proposés.

Sélectionner ›Essai des sorties‹ et appeler en actionnant le bouton OK.

›0.7.1 Essai des...‹ apparaît.

Il est ici possible d'activer la sortie manuellement à l'aide de la touche ›OK‹ afin de tester le fonctionnement de la sortie commandée ou de l'unité raccordée.

Si la pompe ne fonctionne pas normalement, il est nécessaire de contrôler les câbles et la pompe et de les réparer.

Confirmer avec ›Suivant‹.

›0.7 Checklist‹ réapparaît.

La ›sortie HE‹ peut être définie comme ›WILO ST25/7 PWM‹, ›Pompe solaire anal‹, ›Pompe solaire PWM‹, ›Pompe chauffage analog ‹ ou ›Pompe chauff PWM‹.

Confirmer avec ›Suivant‹.

Confirmer avec ›Suivant‹.

›0.9 Fin‹ apparaît.

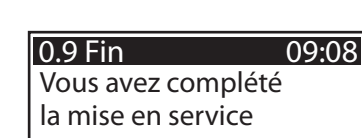

Suivant

La mise en service est terminée.

Désormais, le **smart Sol nano** règle l'installation thermosolaire automatiquement.

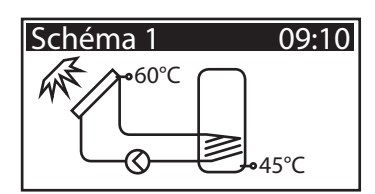

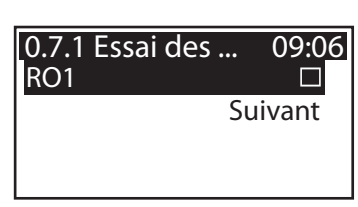

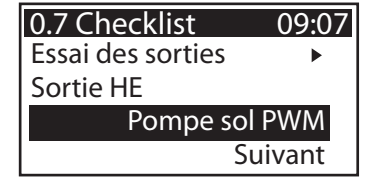

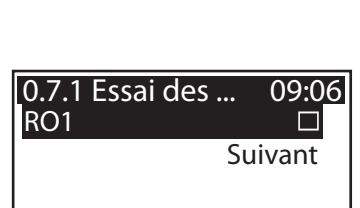

--- Suivant

09:05

Essai des sorties Sortie HE

0.7 Checklist

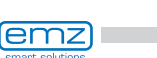

#### **Mode automatique**

<span id="page-20-0"></span>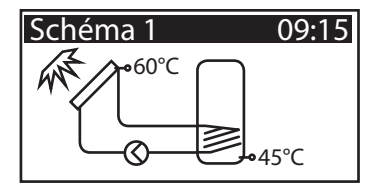

En mode automatique, l'écran affiche la date, l'heure et le schéma hydraulique actif.

Pour chaque capteur de température, la température courante est affichée.

Le fonctionnement des pompes apparaît sous forme animée sur l'écran.

Aucune intervention de la part du monteur ou de l'exploitant n'est nécessaire.

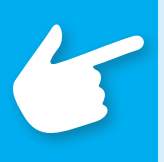

#### **Remarque !**

Vérifiez à intervalles réguliers l'affichage sur l'écran du **smart Sol nano** afin de pouvoir éliminer des dérangements éventuels sous peu de temps !

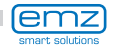

### <span id="page-21-0"></span>**Mode exploitation**

›1 Menu principal‹ apparaît. Une liste de sous-points apparaît.

Par défilement

Par l'intermédiaire du régulateur, l'utilisateur peut faire divers réglages et recevoir diverses informations sur les états et procédés.

A cet effet, appuyer sur le bouton-poussoir ›OK‹ en mode automatique.

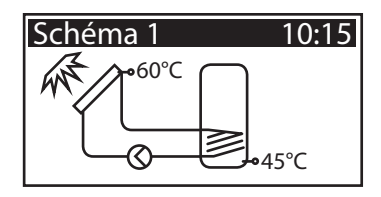

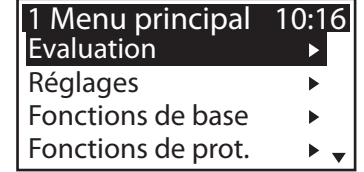

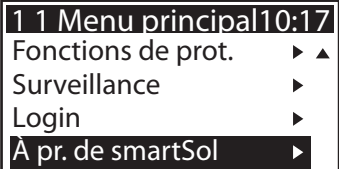

...l'écran affiche ›1.1 Evaluation‹.

Un niveau d'évaluation de plus apparaît.

... on fait apparaître la partie inférieure du menu. Si l'on sélectionne le premier sous-point ›Evaluation‹...

Si l'on sélectionne le premier sous-point ›Valeurs mesurées‹...

...l'écran affiche ›1.1.1 Valeurs mesu...‹.

Ici, les températures et données concernant le régulateur sont affichées.

Si des capteurs de réservoir supplémentaires ont été définis lors de la mise en service, ces valeurs mesurées apparaissent aussi dans cette position.

Retour à ›1.1 Evaluation‹.

Si l'on sélectionne le deuxième sous-point >Heures de service<...

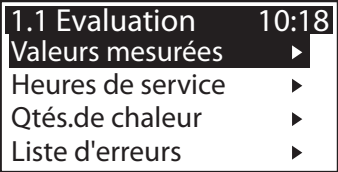

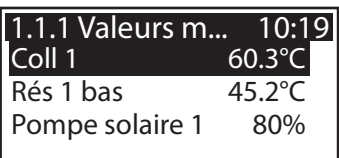

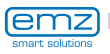

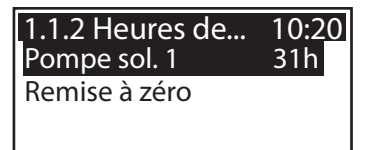

1.1.4 Quantités ... 10:20<br>Activation DI

0kWh

Activation Qté.de chal.

Remise à zéro

...l'écran affiche ›1.1.2 Heures de ...‹.

La durée de fonctionnement des composants activés de l'installation est affichée en heures. En actionnant le point de menu ›Remise à zéro‹, tous les compteurs sont remis à zéro. Les valeurs sont mises en mémoire une fois par jour, de sorte qu'une journée est ›perdue‹ au maximum lorsque l'alimentation en courant est interrompue.

Retour à ›1.1 Evaluation‹. Continuer avec ›Qtés.de chaleur‹...

›1.1.4 Quantités de ...‹ apparaît.

En activant, on fait démarrer un compteur qui détermine la production de chaleur de l'installation solaire. En appuyant sur ›Remise à zéro‹, on peut remettre le compteur sur 0.

Retour à ›1.1 Evaluation‹. Continuer avec >Liste d'erreurs<

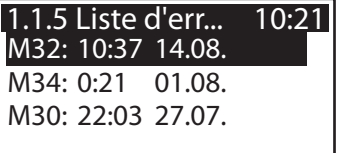

›1.1.5 Liste d'erreurs‹ apparaît.

Ici, un tableau des dernières erreurs survenues apparaît à titre d'information.

Si l'on sélectionne une erreur

#### M05: Court-circuit capteur sur TS3! Retour avec ESC 1.10 Liste d'err... 10:22

... le message d'erreur apparaît en texte clair.

Prendre des mesures, si nécessaire.

Retour à ›1 Menu principal‹. Continuer avec ›Réglages‹.

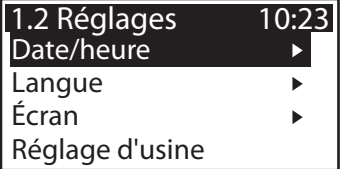

›1.2 Réglages ‹ apparaît.

Un niveau d'évaluation de plus apparaît.

Si l'on sélectionne le premier sous-point ›Date/heure‹...

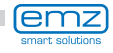

**Mode exploitation**

...l'écran affiche ›1.2.1 Réglage de la...‹.

Ici, on peut régler la date et l'heure en cas d'une déviation ou d'une période sans courant étendue.

Sélectionner le sous-point ›Date‹ ou ›Heure‹ avec ›OK‹.

Un groupe de chiffres chacun est activé et peut être varié au moyen du codeur rotatif; chaque fois que ›OK‹ est appuyé, l'activation saute au prochain groupe.

Retour à >1.2 Réglages<. Continuer avec >Langue<.

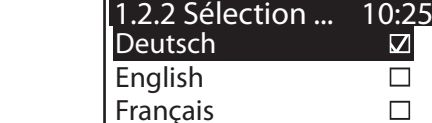

Italiano

L'écran affiche ›1.2.7 Ecran‹.

›1.2.2 Sélection ...‹ apparaît. Ici, on peut commuter vers une autre langue sauvegardée. Continuer avec ›Ecran‹.

›Contraste‹ permet de régler le contraste de l'écran par paliers de 1% entre 70% et 100%.

›Délai de déconnexion‹ permet de déterminer la période d'inactivité après laquelle le rétro-éclairage doit être déconnecté.

Retour à ›1.2 Réglages‹.

Le dernier point de menu est ›Réglage d'usine‹.

En sélectionnant et actionnant le bouton ›OK‹, suivi de ›esc‹, on supprime les valeurs saisies et les remplace par les réglages d'usine.

emz

Retour à ›1 Menu principal‹.

Continuer avec ›Fonctions de base‹.

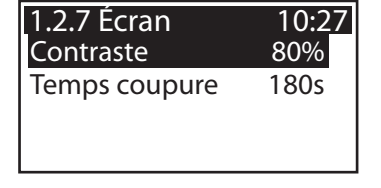

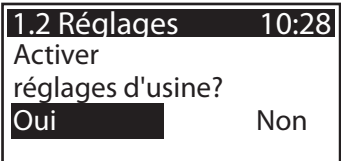

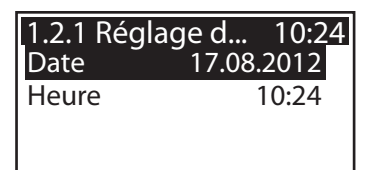

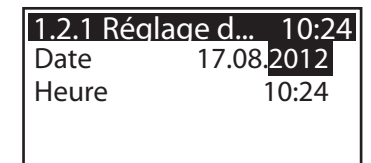

 $\overline{\bm{\mathsf{v}}}$ 

 $\Box$  $\square$  .

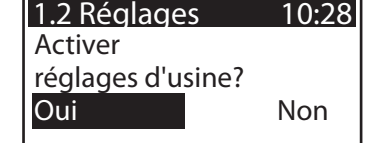

### **Mode exploitation**

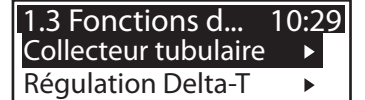

›1.3 Fonctions de b...‹ apparaît.

Un niveau d'évaluation de plus apparaît.

Si l'on sélectionne le premier sous-point ›Collecteur tubulaire‹...

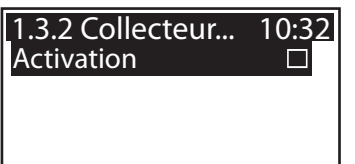

...l'écran affiche ›1.3.2 Collecteur...‹.

Cette option devrait être activée lors de l'utilisation de collecteurs tubulaires à vide.

Retour à ›1.3 Fonctions de b...‹.

Continuer avec ›Régulation Delta-T‹.

›1.3.5 Régulation dT‹ apparaît.

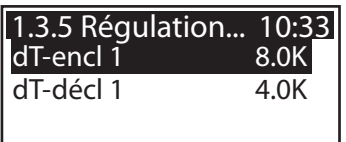

Ici, les paramètres du régulateur peuvent être variés.

Les réglages d'usine du **smart Sol nano** peuvent être utilisés pour pratiquement toutes les installations.

Veuillez consulter un installateur avant de changer ces réglages, s'il vous plaît.

Retour à ›1 Menu principal‹. Continuer avec ›Fonctions de prot.‹.

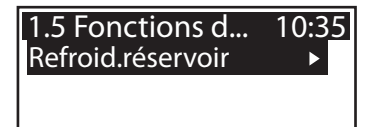

›1.5 Fonctions de pr...‹ apparaît.

Un niveau d'évaluation de plus apparaît.

Continuer avec ›Refroid.réservoir‹.

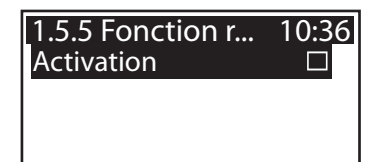

›1.5.5 Fonction refr...‹ apparaît.

Il faut activer cette option lorsque, en périodes chaudes, l'apport en chaleur dépasse le soutirage d'énergie. Dans ce cas, le régulateur fait refroidir, par exemple pendant la nuit, le réservoir par l'intermédiaire des collecteurs.

Retour à ›1 Menu principal‹. Continuer avec ›Surveillance‹.

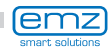

›1.6 Surveillance‹ apparaît.

Ici, on peut appeler la liste d'erreurs. Les informations souhaitées apparaissent sur l'écran.

Retour à ›1 Menu principal‹. Continuer avec ›Login‹.

# Liste d'erreurs 1.6 Surveillance 10:37

›1.7 Login‹ apparaît.

Ici, l'installateur peut saisir son code d'accès afin d'effectuer des réglages et changements ultérieurs.

Retour à ›Menu principal‹.

Continuer avec ›À pr.de **smartSol**‹.

Code d'accès 1.7 Login  $\Omega$ 10:38

›1.9 A propos de...‹ apparaît.

La version de logiciel et de matériel du régulateur, le numéro de série et la date de mise en service sont affichés ici.

Ces informations sont nécessaires pour les réparations et la gestion des versions.

Si aucune saisie n'est effectuée dans la période préréglee (30 à 255 s) sur le **smart Sol nano**, l'affichage retourne à ›Installation‹.

Pour revenir ici, vous pouvez aussi appuyer sur le bouton ›esc‹.

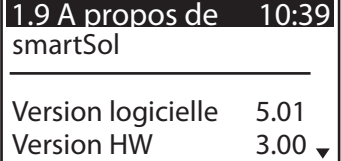

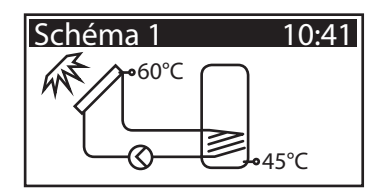

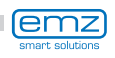

## **Mode exploitation**

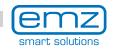

### <span id="page-27-0"></span>**Dérangement**

A droite en haut de l'écran, le symbole ›Attention‹ apparaît pour signaler un dérangement.

Pour sélectionner, actionnez ›OK‹.

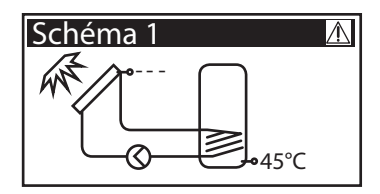

Si ›Fonction de sécurité‹ est affiché, cela est un message et ne signale pas de dérangement.

Dans ce cas, il n'y a pas de défaut, mais un dépassement des valeurs limites.

Le régulateur indique qu'une fonction de protection a été déclenchée.

Le message reste uniquement actif jusqu'à la reprise du fonctionnement normal.

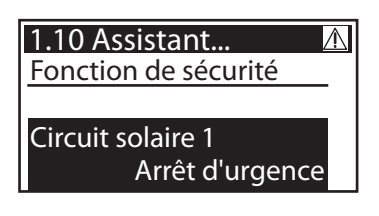

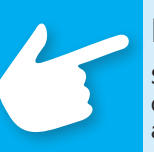

#### **Remarque !**

Si un message d'erreur apparaît sur l'écran, l'exploitant peut déterminer les causes à l'aide de l'Assistent de service de sorte à pouvoir donner à l'installateur des informations précises !

Le régulateur différentiel de températures **smart Sol nano** communique des dérangements en texte clair. L'Assistent de Service affiche les causes possibles des dérangements sur la base des symptômes détectés, et soutient de cette manière la détermination immédiate et confortable du défaut. Dans un système thermosolaire, divers défauts peuvent survenir et exiger des approches les plus variées. Le régulateur communique toujours à l'exploitant ou à l'installateur chaque pas par l'intermédiaire de l'écran, de sorte qu'une description complète de tous les dérangements dans ce manuel d'exploitation n'est pas nécessaire.

Ici, un message de dérangement avec dépannage est décrit ici sous forme d'exemple.

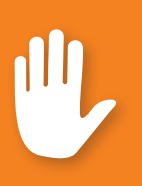

#### **Danger !**

Danger mortel par électrocution ! Pour le dépannage sur l'installation, sectionner fiablement tous les pôles de l'alimentation en courant et les protéger contre la remise en circuit!

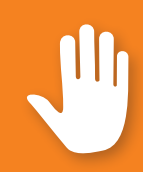

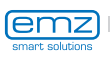

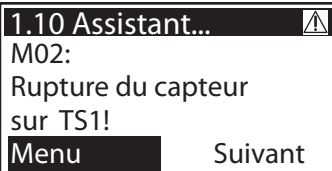

›1.10 Assistent de Service‹ apparaît.

Le dérangement apparaît en texte clair - ici :

›M02: rupture de capteur sur TS1‹.

Si une analyse/réparation n'est pas souhaitée à l'instant, vous pouvez retourner au menu principal avec ›Menu‹.

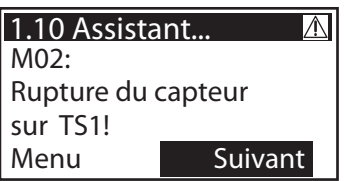

L'Assistent de Service aide à découvrir des causes de dérangements possibles.

Confirmer avec ›Suivant‹.

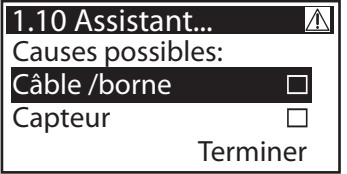

Si ce dérangement est présent, les causes suivantes sont soupçonnées : ›Câble/Borne‹ ou ›Capteur‹ - sélectionner le premier point de menu et confirmer avec ›OK‹.

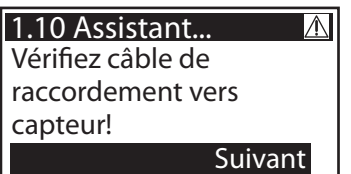

Pour le dépannage, le régulateur vous instruit ici de vérifier le câble de connexion.

Effectuez la mesure selon la recommandation.

Confirmer avec ›Suivant‹.

1.10 Assistant...  $|\mathbb{A}|$ Déconnectez-le et mesurez-vous sa résistance.

Suivant

Si nécessaire, des instructions plus précises sont sauvegardées.

Confirmer avec ›Suivant‹.

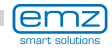

Le résultat de la recherche d'erreurs est interrogé.

Continuer avec ›Oui‹ dans le cas où le dérangement a déjà été déterminé.

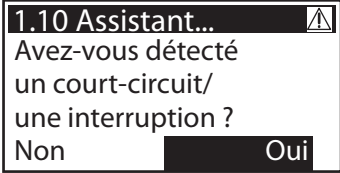

Une information de réparation est affichée.

Effectuez la réparation.

Pour sortir de l'›Assistent de Service‹, appuyez sur ›Terminer‹.

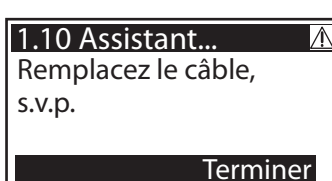

S'il n'était pas encore possible de déterminer la cause du dérangement, la recherche de l'erreur peut être continuée.

Continuer avec ›Non‹.

1.10 Assistant...  $\mathbb{A}$ Avez-vous détecté un court-circuit/ une interruption ? Non Oui

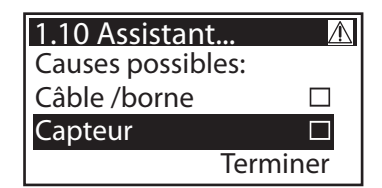

Des informations appropriées sont affichées pour chaque source d'erreur. Effectuez la mesure selon la recommandation. Continuer avec ›Explication‹.

Sélectionner une à une toutes les sources de dérangements listées et les confirmer avec ›OK‹.

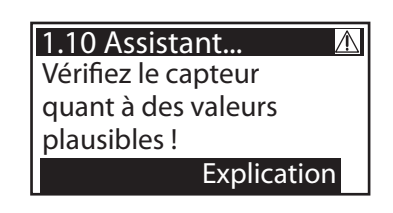

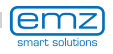

#### Déconnectez-le et 1.10 Assistant...

mesurez-vous sa

résistance.

**Suivant** 

 $|\mathbb{A}|$ 

Les informations et instructions peuvent être sauvegardées en partie de façon très détaillée, de sorte que ...

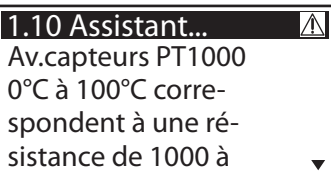

... les textes peuvent bien ...

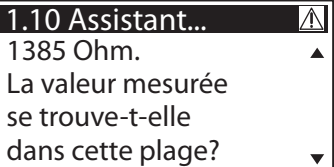

... remplir quelques fenêtres de l'écran.

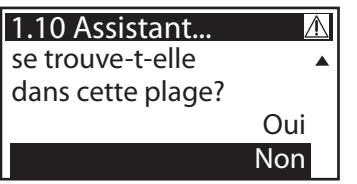

Le résultat déterminé par vous est interrogé après la description de la mesure de recherche d'erreur...

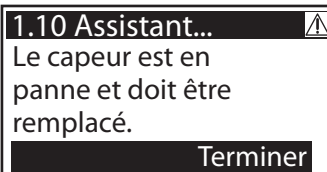

... et la conclusion logique déterminée, la mesure de réparation indiquée.

Après que le dérangement ait été éliminé, la fenêtre de l'installation réapparaît sur l'écran sans symbole ›Attention‹, le mode automatique continue.

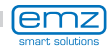

### <span id="page-31-0"></span>**Remplacement du fusible de l'appareil**

**Danger !**

boîte à bornes, déconnecter fiablement l'alimentation en courant !

Danger mortel par électrocution ! Avant d'ouvrir le couvercle de la

Pour démonter le fusible de l'appareil, ouvrir le couvercle de la boîte à bornes. Au-dessus du groupe de bornes droit, le socle de fusibles et un fusible de réserve sont disposés. Retirer la partie supérieure du support et la pièce de rechange. La cartouche-fusible est serrée dans la pièce moulée et est retirée avec le support en plastique.

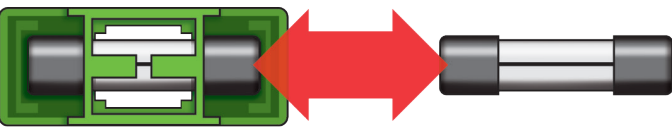

Ensuite, glisser le micro-fusible du support en le poussant latéralement. Pour installer la cartouche-fusible, procéder à l'ordre inverse. Ne manquez pas de vous procurer immédiatement un nouveau fusible de réserve!

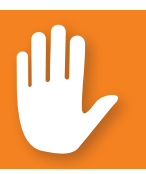

#### **Danger !**

Risque d'incendie à cause de surcharge ou court-circuit ! Utiliser uniquement des cartouches-fusibles du type 5 x 20 mm, T2A !

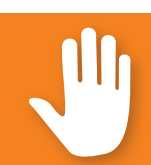

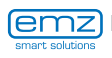

### **Mode professionnel**

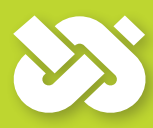

#### <span id="page-32-0"></span>**Important !**

Les réglages effectués en mode professionnel exigent des connaissances précises de l'installation de chauffage et thermosolaire. De plus, des connaissances profondes concernant la technique de commande, l'hydraulique et le chauffage d'eau thermosolaire sont nécessaires !

Le changement d'un seul paramètre peut affecter la sécurité, la fonction et l'efficacité de l'installation entière !

Laissez les réglages en mode professionnel à l'entreprise spécialisée, à l'installateur ou au constructeur de l'installation de chauffage !

Des modifications par des non-experts ont tendance à endommager l'installation au lieu d'améliorer leur efficacité !

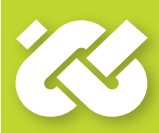

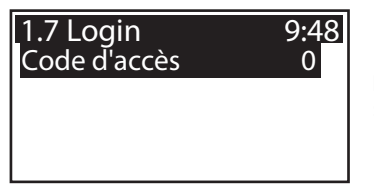

Pour parvenir au mode professionnel, sélectionner ›1.7 Login‹ du menu principal, activer et ...

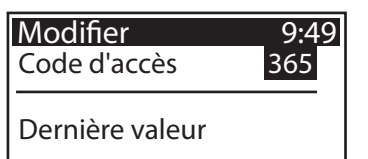

... saisir le code d'accès.

Le code d'accès en mode professionnel est ›365‹.

Ce code est plus facile à rappeler si l'on se souvient du fait que l'installateur doit être accessible pour ses clients 365 jours par an.

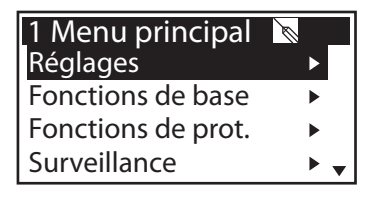

De retour au ›1 Menu principal‹, la liste des sous-points apparaît comme dans le mode exploitation.

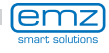

Sous le point de menu > 1.1 Evaluation <, des possibilités de réglage étendues pour le mode d'exploitation n'existent que dans le sous-point ›Quantités de chaleur‹.

Continuer avec ›Qtés.de chaleur‹.

Afin de permettre au régulateur de faire un bilan aussi précis que possible des quantités de chaleur, il convient de faire ici des réglages précis.

Continuer de défiler.

Outre les fonctions du mode d'exploitation, les capteurs dans la conduite de retour et d'amenée sont affectés.

Le remplissage de l'installation peut être défini comme eau, Tyfocor, propylène glycol ou éthylene glycol.

Sous >1.2. Réglages<, les points suivants apparaissent à côté des menus du mode d'exploitation :

- ›Limitation de temp.‹
- ›Arrêt à temp maxi.‹
- ›Température mini.‹

Appeler le point de menu ›Limitation de temp.‹.

emz

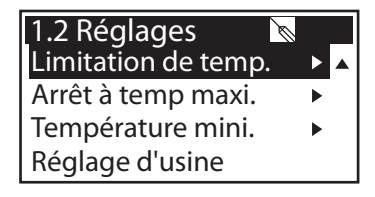

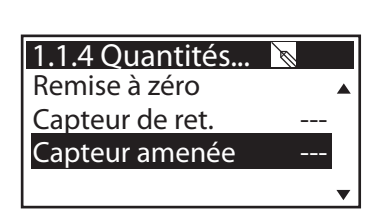

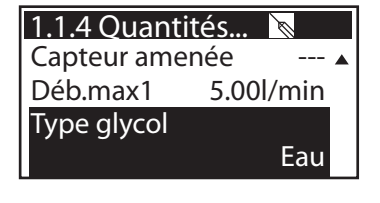

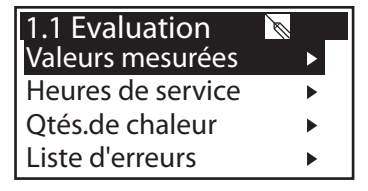

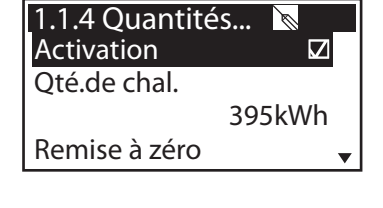

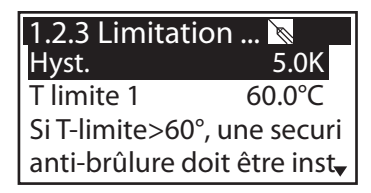

Si dans le réservoir 1, la température dépasse la valeur limite T 1, la pompe à circuit solaire doit absolument être arrêtée. La pompe est remise en circuit seulement si la valeur T limite autour de l'hystérésis >Hyst< n'est plus atteinte.

Exemple : T limite =60°C moins Hyst=5K => Température de remise en circuit 55°C.

Continuer au point de menu ›Arrêt à temp maxi.‹.

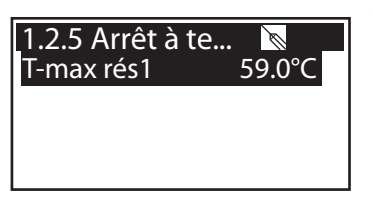

Température maximale des réservoirs 1 et 2, afin d'éviter que l'eau dans le réservoir s'échauffe trop ; le réservoir concerné n'est chargé que jusqu'à sa ›T-max‹.

Dans le cas d'une surchauffe des collecteurs, le réservoir peut être chargé jusqu'à ›T limite‹.

Continuer au point de menu ›Température mini.‹.

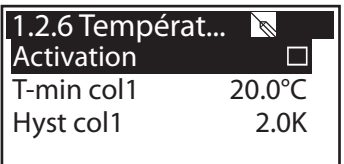

Afin d'augmenter l'efficacité lors du chargement des réservoirs, la température minimale qui doit être présente sur le collecteur en question est saisie avec ›T-min col‹.

L'hystérésis afférente représente la différence entre la température d'enclenchement et de déclenchement.

Retour au menu principal. Continuer avec ›Fonctions de base‹.

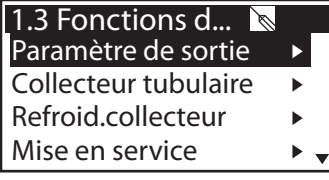

Sous ›1.3. Fonctions de base‹, les points suivants apparaissent à côté des menus du mode d'exploitation :

- ›Paramètre de sortie‹
- ›Refroid. collecteur‹

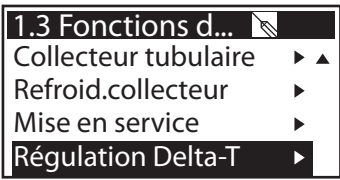

... et des menus élargis relatifs à

- ›Régulation Delta-T‹

Appeler le point de menu ›Paramètre de sortie‹.

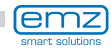

Ici, les réglages généraux pour les sorties affectées sont définis.

›t-arrachage‹ et ›n-arrachage‹ définissent combien de temps et à quelle vitesse de rotation les pompes doivent fonctionner au démarrage.

Sélectionner une sortie ...

...afin de définir l'algorithme de régulation souhaité comme ›dT‹ ou ›T fixe‹.

Dans le cas d'installations à grandes longueurs de tube ou réponse retardée, on peut définir ici des durées de fonctionnement continu pour le circuit solaire, la pompe et la soupape.

Continuer au point de menu ›Collecteur tubulaire‹.

Afin d'obtenir des valeurs de mesure correctes de systèmes de collecteurs tubulaires, il faut enclencher la pompe brièvement.

Avec l'activation de la fonction, la pompe du circuit solaire peut être démarrée régulée par la température ou par le temps.

La séquence de temps, la durée d'enclenchement de la pompe et la puissance de la pompe en pour-cent peuvent être saisies.

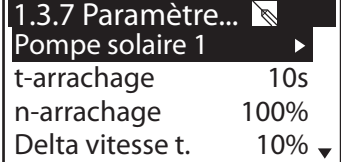

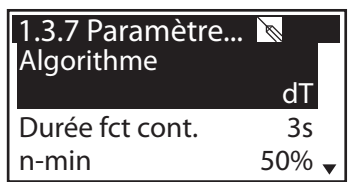

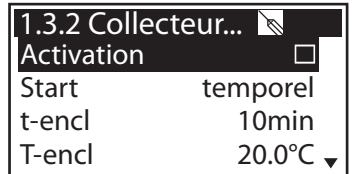

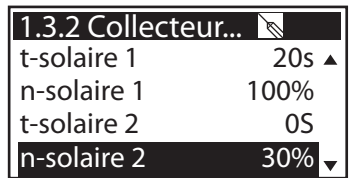

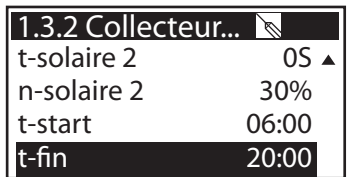

Les deux programmes de temps sont exécutés l'un après l'autre.

Continuer au point de menu ›Refroid. collecteur‹.

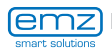

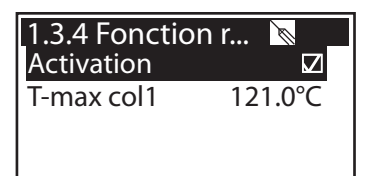

Vous pouvez ici activer le refroidissement du collecteur : lorsque la température du collecteur ›T-max Col1‹ est atteinte, la pompe à circuit solaire se met en marche jusqu'à ce que la température limite du réservoir soit atteinte.

Retour à ›1.3. Fonctions de base‹.

Continuer avec ›Mise en service‹.

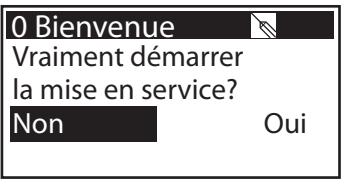

Ici, une nouvelle mise en service peut être commencée - par exemple si un nouveau schéma hydraulique doit être sélectionné.

=> ›Mode mise en service‹ à partir de page 19.

Continuer avec ›Régulation Delta-T‹.

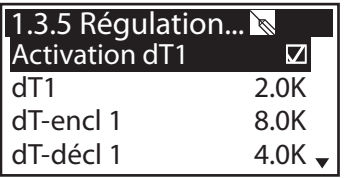

Si les algorithmes de régulation ont été définis avec ›dT‹ sous ›1.3.7 Paramètres de sortie‹, les sorties appropriées peuvent être configurées ici.

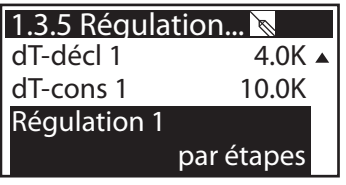

Avec ›dT-encl 1‹, la température d'enclenchement, avec ›dT-décl 1‹ la température de déclenchement et avec ›dT-cons 1‹ la température différentielle de consigne pour le circuit solaire 1 est réglée. (Température différentielle entre collecteur et réservoir en bas)

Continuer avec ›Régulation T fixe‹.

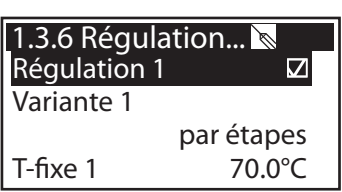

Si les algorithmes de régulation ont été définis avec ›T-fixe‹ sous ›1.3.7 Paramètres de sortie‹, les sorties appropriées peuvent être configurées ici.

Pour la régulation à température fixe, le collecteur est réglée sur la température préréglée par une puissance variable.

Continuer avec ›Fonctions de protection‹.

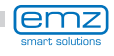

38

Sous ›1.5. Fonctions de pr...‹, les points suivants apparaissent à côté des menus du mode d'exploitation :

- ›Anti-blocage‹
- ›Protection antigel‹

Appeler le point de menu ›Anti-blocage‹.

Afin d'empêcher que les pompes s'immobilisent, elles peuvent être actionnées chaque jour.

Cette fonction n'est pas activée tant que les pompes sont activées en mode régulateur.

Définir l'heure et la durée de fonctionnement.

Continuer avec ›Protection antigel‹.

Activation et réglage de la fonction antigel pour le collecteur.

Saisir, avec ›T-encl‹, la température de la protection antigel pour les installations remplies d'eau.

Continuer de défiler.

Si des produits antigel sont utilisés, le type et la teneur peuvent être saisis ; la température de la protection antigel est calculée automatiquement.

Continuer avec ›Refroid. réservoir‹.

Vous pouvez ici définir les paramètres de refroidissement du réservoir. ›t-encl‹ et ›t-décl‹ permettent de définir la durée pendant laquelle le réservoir doit être refroidi par le collecteur.

Si l'établissement du bilan de retour est activé, la chaleur dégagée par le collecteur est déduite du bilan d'énergie.

Continuer avec ›Surveillance dT‹.

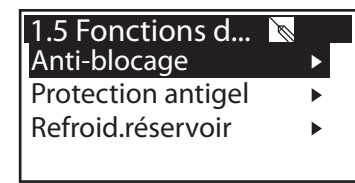

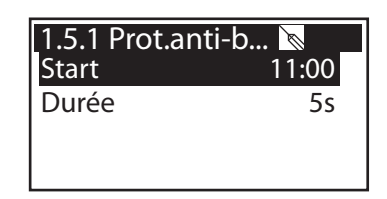

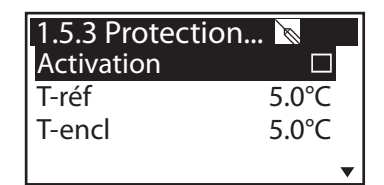

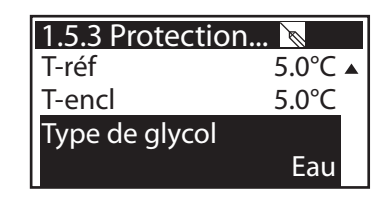

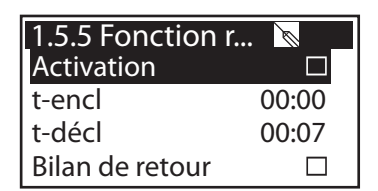

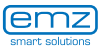

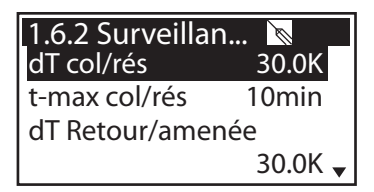

Avec la ›Surveillance dT‹, des critères menant à une détection des erreurs sont définis. Avec ›dT col/rés‹, une température différentielle entre le collecteur et le réservoir est définie et - avec ›t-max col/rés‹ - la durée correspondante. Si ›dT col/rés‹ est dépassé dans ›t-max col/rés‹, le régulateur détecte une erreur.

Continuer de défiler.

dT Retour/amenée t-mx dT retr/amenée 1.6.2 Surveillan... 30.0K 10min

Le deuxième critère d'erreur est défini comme suit :

Avec ›dT retour/amenée‹, une température différentielle entre le retour et l'amenée est définie, et - avec ›t-max retour/amenée‹ - la durée correspondante.

Si ›dT retour/amenée‹ est dépassé dans ›t-max retour/ amenée«, le régulateur détecte une erreur.

Continuer avec ›Arrêt d'urg. collect.‹.

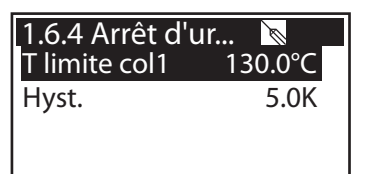

›T-limite Col1‹ permet de déconnecter la pompe à circuit solaire afin d'empêcher tout dysfonctionnement.

Sous >Hyst<, il faut saisir la valeur de laquelle la température réelle doit être inférieure à la température limite afin que l'arrêt forcé soit annulé.

Continuer avec ›Login‹.

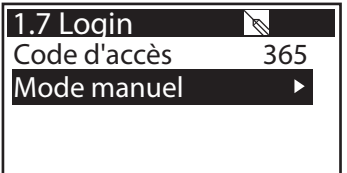

Continuer avec ›Mode manuel‹.

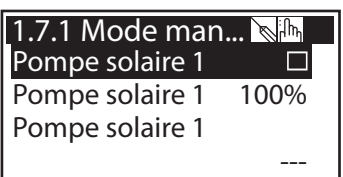

En mode manuel, les sorties individuelles peuvent être activées à des fins d'essai, par exemple afin de vérifier si une pompe fonctionne correctement.

La seule manière pour sortir du mode manuel est l'actionnement d'ESC.

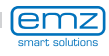

### <span id="page-39-0"></span>**Démontage/Elimination**

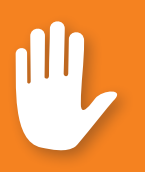

#### **Danger !**

Danger mortel par électrocution ! Avant d'ouvrir le couvercle de la boîte à bornes, déconnecter fiablement l'alimentation en courant !

Le démontage du régulateur différentiel de températures **smart Sol nano**  est effectué dans l'ordre inverse des travaux de montage :

- Déconnecter l'appareil de la tension d'alimentation.
- Ouvrir le couvercle de la boîte à bornes.
- Déconnecter tous les câbles.
- Détacher le vissage mural.
- Enlever le régulateur du lieu d'installation.

#### **Danger !**

Danger mortel par électrocution ! Lors du démontage du régulateur, protéger toutes les extrémités dénudées des câbles de sorte que le contact avec les personnes soit impossible !

Lors du démontage définitif, éliminer les câbles complètement !

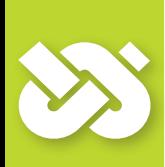

#### **Important !**

La personne ou institution responsable de l'élimination de l'appareil ne doit pas éliminer le régulateur avec les déchets résiduels, mais doit assurer son recyclage correcte en conformité aux prescriptions locales en vigueur!

En case de doute, renseignez-vous auprès de votre entreprise d'élimination locale ou le concessionnaire d'où vous avez acheté l'appareil !

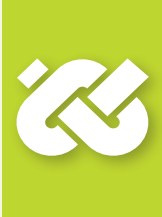

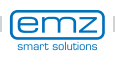

<span id="page-40-0"></span>Le régulateur différentiel de températures **smart Sol nano** a été conçu, produit et vérifié selon des consignes de qualité et de sécurité strictes, et satisfait à l'état actuel de la technologie.

La période de garantie préconisée par la loi de 2 ans à partir de la date de vente s'applique à l'appareil.

Le vendeur éliminera toutes les erreurs de production et de matériau qui surviennent au produit pendant la période de garantie et entravent sa productivité.

L'usure naturelle n'est pas de défaut.

La garantie et la responsabilité n'inclut pas tous les dommages provenant d'une ou plusieurs des causes suivantes :

- Non-respect de ces instructions de montage et de service.
- Transport non approprié.
- Montage, mise en service, entretien ou commande incorrects.
- Modifications de la conception ou manipulation du logiciel de l'appareil.
- Installation de composants supplémentaires qui ne sont pas autorisés par le constructeur.
- Utilisation du régulateur en dépit du fait qu'un défaut visible est survenu.
- Utilisation de pièces de rechange et accessoires non autorisés.
- Applications dépassant l'utilisation conforme.
- Utilisation non appropriée de l'appareil / maniement non conforme, par exemple ESD (durée relative d'enclenchement).
- Utilisation de l'appareil en dehors des limites techniques autorisées.
- Surtension, par exemple provoquée par coup de foudre.
- Force majeure.

Nous déclinons toutes revendications ultérieures, dépassant cette obligation de garantie, tout particulièrement dommages et intérêts dépassant la valeur réelle du régulateur différentiel de températures.

Les installations de chauffage sont conçues, développées et projetées par une entreprise d'installation en tenant compte des normes et directives en vigueur.

Les entreprises de planification et de réalisation sont exclusivement responsables du fonctionnement et de la sécurité de l'installation.

Les contenus et illustrations de ce manuel ont été développés avec la plus grande prudence et en toute conscience - sauf erreur et modifications techniques.

Toute responsabilité du constructeur pour des informations inappropriées, incomplètes ou incorrectes ainsi que tous les dommages pouvant en résulter est exclue par principe.

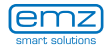

### <span id="page-41-0"></span>**Rapport de dérangement**

Présentation / description du défaut :

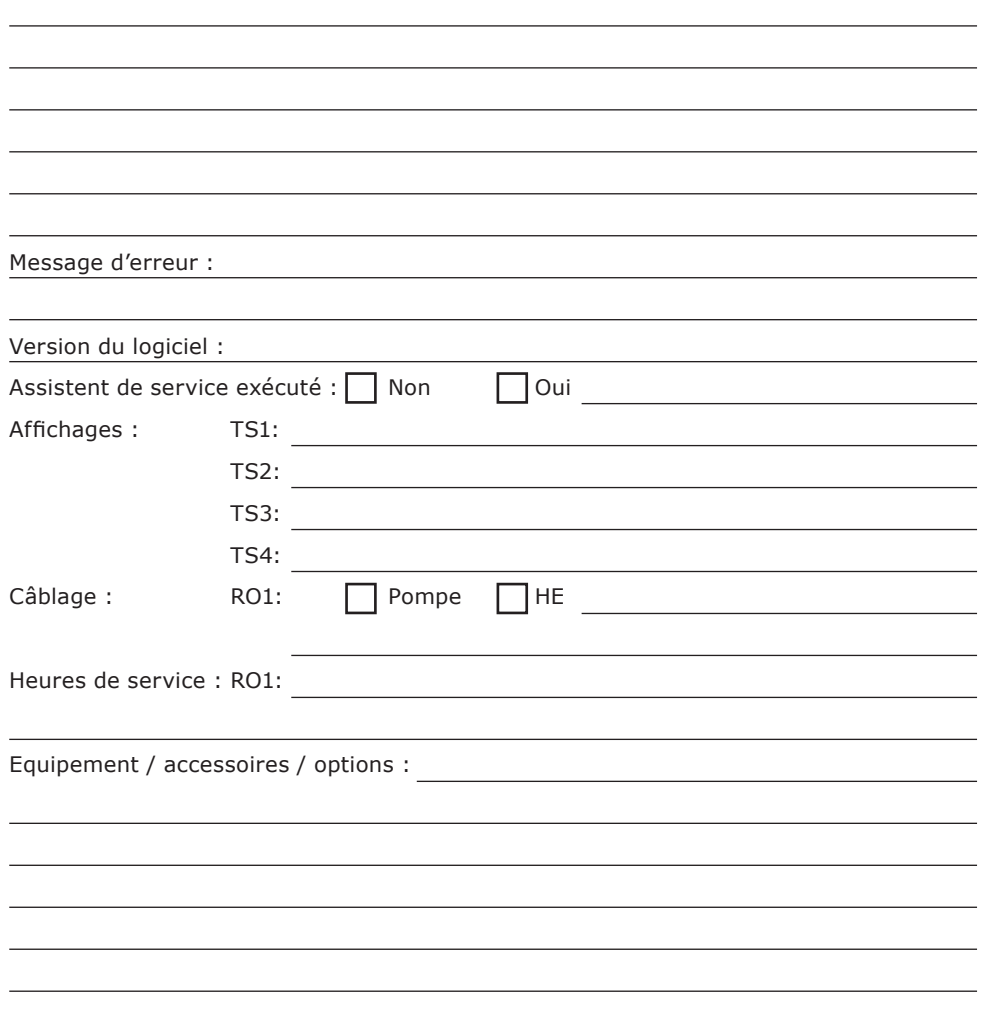

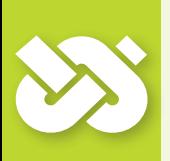

### **Important !**

Pour la réparation ou le remplacement du régulateur, il est indispensable d'ajouter des copies complétées du procès-verbal de mise en service et du rapport de dérangement !

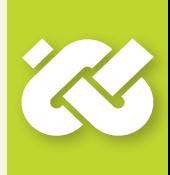

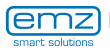

#### **Procès-verbal de mise en service**

<span id="page-42-0"></span>Nom de l'exploitant et lieu de l'installation :

Date de la mise en service :

Schéma hydraulique installé :

Surfaces de collecteurs, au total [m2]:

Capacité des réservoirs [l]:

Produit antigel, type / concentration :

Particularités :

L'installation thermosolaire avec régulateur différentiel de températures **smart Sol nano** a été installée et mise en service de manière appropriée et correcte.

Le propriétaire/exploitant de l'installation a été informé et instruit en détail sur la conception, le fonctionnement et la commande opérateur, surtout au niveau de la manipulation du régulateur différentiel de températures **smart Sol nano**.

Mise en service par la société (nom/adresse/numéro de téléphone) :

Nom du collaborateur :

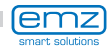

### <span id="page-43-0"></span>**Déclaration de conformité CE**

La société

#### **emz-Hanauer GmbH & Co.KGaA Siemensstraße 1 D - 92507 Nabburg**

déclare, sous sa propre responsabilité, que le produit suivant :

#### **Régulateur différentiel de températures smart Sol nano**

objet de cette déclaration, satisfait aux directives et normes suivantes :

Directive 2006/95/CE du Parlement Européen et du Conseil Européen du 12 décembre 2006 sur l'harmonisation des dispositions légales dans les états membres au niveau des équipements électriques prévus pour l'utilisation dans certaines limites de tension.

Directive 2004/108/CE du Parlement Européen et du Conseil Européen du 15 décembre 2004 sur l'harmonisation des dispositions légales des états membres au niveau de la compatibilité électromagnétique et sur l'abrogation de la Directive 89/336/CEE.

Directive 2001/95/CE du Parlement Européen et du Conseil Européen du 3 décembre 2001 concernant la sécurité générale des produits.

Règlements techniques «Directive basse tension» :

IEC 60730-1:1999 (3rd Edition) + A1:2003 + A2:2007

EN 60730-1:2000/AC:2007

Règlements techniques «Directive CEM» :

EN 60730-1:2000 + A1:2004 + A12:2003 + A13:2004 + A14:2005 (partie CEM)

EN 55022:1998 + Corr. 1999 (Classe B)

EN 61000-3-2:2006 + A1:2009 + A2:2009

EN 61000-3-3:2008

D - 92507 Nabburg, 27.08.2012,

signé

**Thomas Hanauer** Gérant

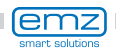

### **Index lexical**

<span id="page-44-0"></span>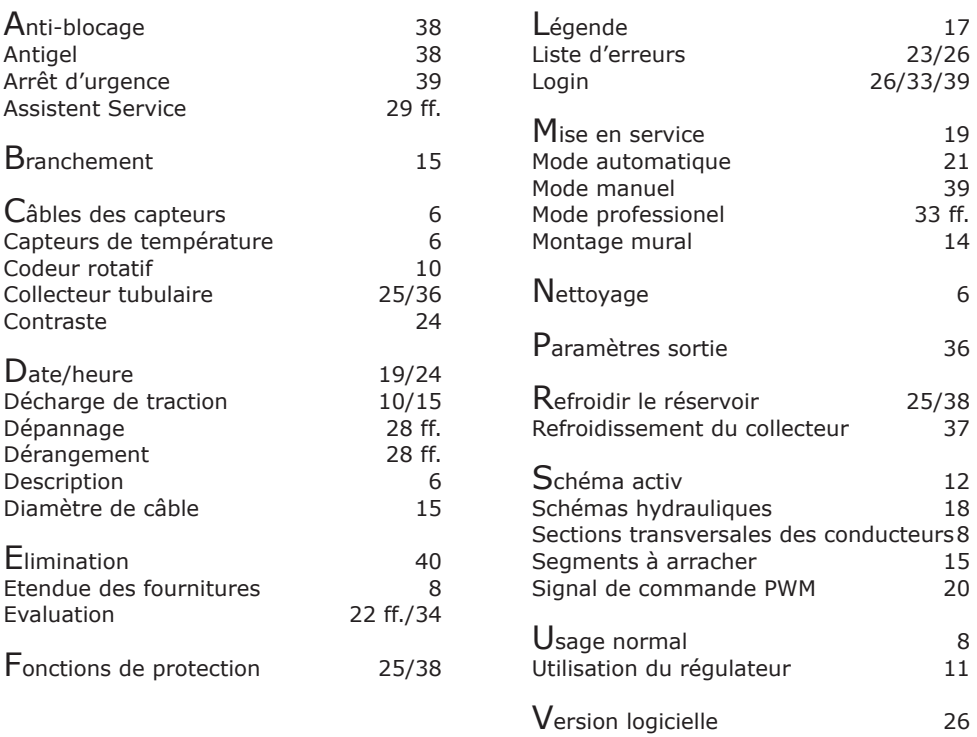

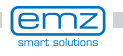

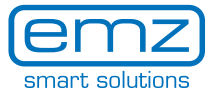

emz-Hanauer GmbH & Co.KGaA Siemensstraße 1 D - 92507 Nabburg Allemagne

Téléphone + 49 - (0) 94 33 - 89 8 - 0 Télécopie + 49 - (0) 94 33 - 89 8 - 188 info@emz-hanauer.com

www.emz-hanauer.com